## **Inscription Accompagnant pour le**

## **Passeport Vacances de Cossonay 2024**

1. Allez sur le site<https://farfadetdeuxzero.ch/cossonay/> . L'accès adultes se situe en dessous de l'accès enfant. Plusieurs options s'offrent à vous :

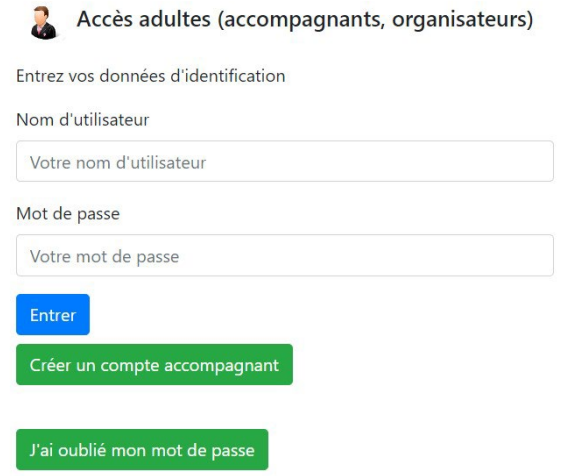

- a. Si vous avez accompagné des activités en 2023, le nom d'utilisateur et le mot de passe sont les mêmes. Vous pouvez directement choisir les activités que vous voulez accompagner.
- b. Si vous avez un compte mais que vous avez oublié le mot de passe, cliquez sur « J'ai oublié mon mor de passe » pour le réinitialiser.
- c. Si vous n'avez jamais accompagné d'activités, cliquez sur « Créer un compte accompagnant ».

Remplissez les informations demandées et cliquez sur « S'inscrire ».

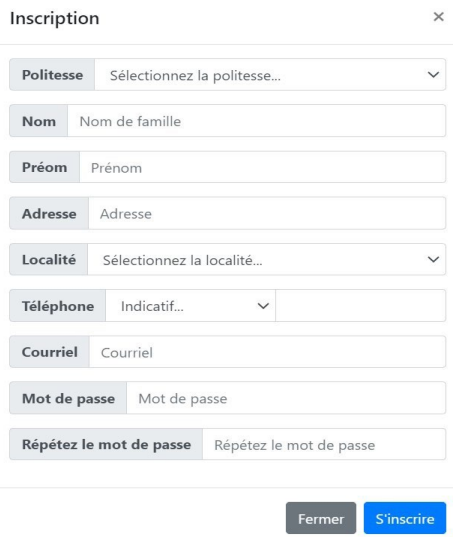

Vous recevrez un email pour valider votre compte. Il faudra cliquer sur le lien. Vous pourrez ensuite accéder aux choix d'activités à accompagner en vous connectant sur le site <https://farfadetdeuxzero.ch/cossonay/> Accès adultes.

**Petit rappel** : Le nom d'utilisateur est votre adresse email et le mot de passe celui que vous aurez choisi lors de l'inscription.